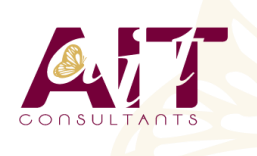

**SARL ONEO**  1025 rue Henri Becquerel Parc Club du Millénaire, Bât. 27 34000 MONTPELLIER **N° organisme : 91 34 0570434**

**Nous contacter : +33 (0)4 67 13 45 45 www.ait.fr contact@ait.fr**

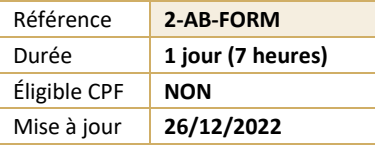

# **Acrobat Pro - Les formulaires**

#### $\circledS$ **OBJECTIFS PÉDAGOGIQUES**

- Créer des documents PDF remplissables (formulaires) à partir d'un document bureautique, d'un PDF existant ou d'une page vierge.
- Intégrer un bouton d'envoi des données saisies par l'utilisateur par messagerie
- Savoir collecter et assembler les données reçues au sein d'un fichier Excel.

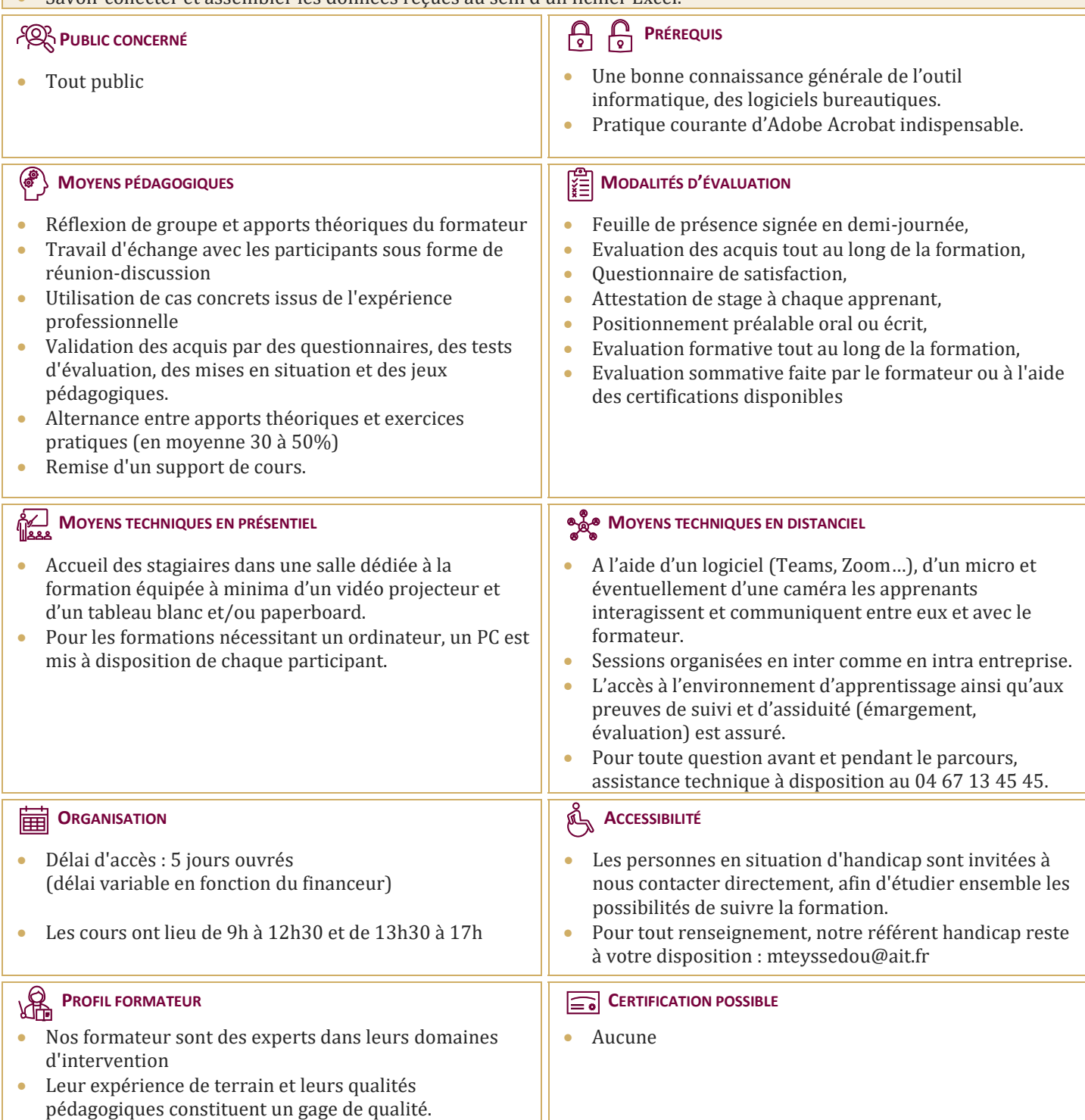

## **Acrobat Pro - Les formulaires**

#### **LES FORMULAIRES AU FORMAT PDF**

- $\Box$  Les formulaires PDF : fonctionnalités et contraintes (versions de lecteur)
- Exemples de formulaires : questionnaires, bons de commandes...
- $\Box$  Adobe Acrobat Pro et les fonctions de création de formulaires
- $\Box$  Spécificités du module Adobe Livecycle Designer (Acrobat Pro)
- $\Box$  Comprendre le cycle des données de formulaire

### **ACROBAT PRO ET LIVECYCLE DESIGNER**

- $\Box$  Les fonctions d'Adobe Acrobat (rappels)
- Les outils de formulaires intégrés à Acrobat Pro
- $\Box$  La fonctionnalité Machine à écrire
- $\Box$  Étendre les fonctions d'Acrobat Reader : avantages et contraintes
- Démarrer l'assistant Création de formulaires pour aller plus loin…

#### **CONCEVOIR UN FORMULAIRE SIMPLE DEPUIS ACROBAT PRO**

- $\Box$  Insérer des champs de formulaire, changer leurs propriétés
- $\Box$  Champs texte
- $\Box$  Champs liste
- $\Box$  Cases à cocher, boutons radio
- □ Paramétrer un bouton pour l'envoi des données du formulaire.
- $\Box$  Choisir le format d'exportation de données
- $\Box$  Tester et distribuer le formulaire
- $\Box$  Collecter les données de formulaire